## How to Print Class Rosters – Teacher's Instructions

1. To run the class roster report: My Reports > Class Roster

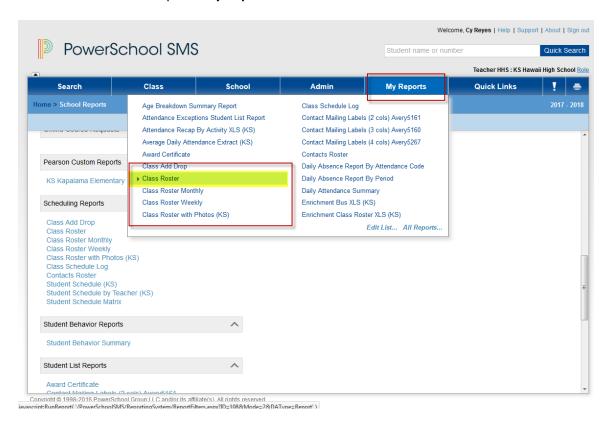

2. The default options are shown below, but can be changed depending on your needs.

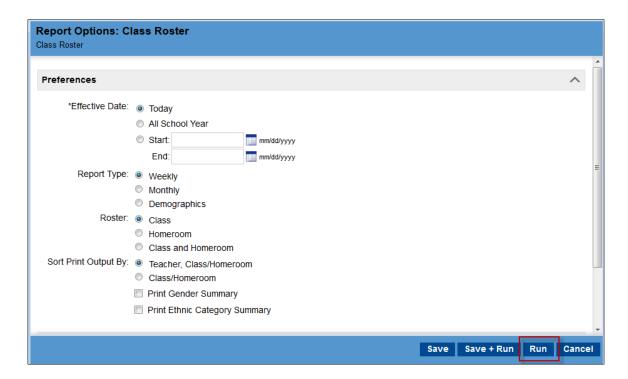

3. Sample Report: Will output a "Page 2" if roster extends past bottom of the first page.

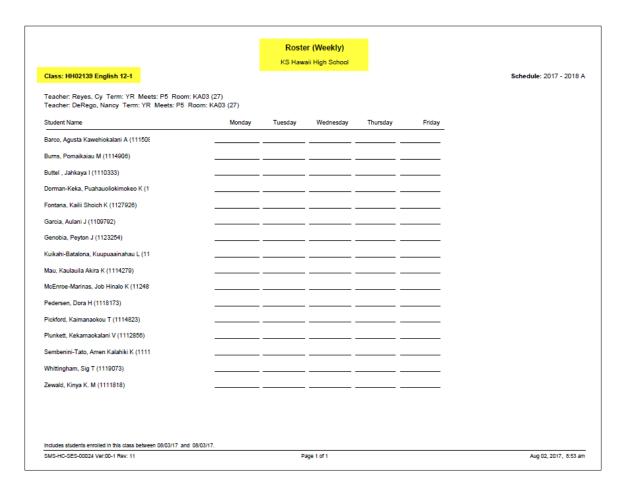

- 4. The rosters for all of your classes should print if using the default options in the report.
- 5. Other Class Roster Reports:
  - Class Roster with Photos